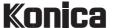

#### Instruction manual • Bedienungsanleitung

GB/D

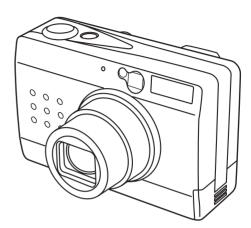

# Digital Revio

Thank you for purchasing this Konica product.

Digital Revio KD-300Z is a digital camera equipped with a 3.34 megapixel CCD for high quality digital photography.

Before using the camera, please read this User's Manual carefully and follow its instructions to assure proper use.

Wir danken Ihnen für das Vertrauen, das Sie Konica mit dem Kauf dieses Produkts bewiesen haben.

Bei der Digital Revio KD-300Z handelt es sich um eine Digitalkamera, deren CCD-Element mit 3,34 Mio. Pixeln arbeitet, so dass Digitalaufnahmen von höchster Qualität erzielt werden.

Bitte lesen Sie diese Anleitung vor Inbetriebnahme der Kamera aufmerksam durch, damit Sie alle Funktionen optimal nutzen können, und befolgen Sie alle Anweisungen, um einen fehlerfreien Betrieb zu gewährleisten.

# Contents Please purchase "Secure Digital (SD) Memory Cards" or "Multi-Media Cards" (MMC) for use with this camera. These cards are referred to in these User's Instructions as "Memory Cards."

\* MultiMedia Card is a registered trademark of Infineon Technologies AG (Germany), licensed to MMCA (MultiMediaCard Association).

|                                              | Names of Parts 4                                                                                                    |                                         |                              |
|----------------------------------------------|----------------------------------------------------------------------------------------------------|-----------------------------------------|------------------------------|
| Basic Preparations                           | Loading and Recharging the Battery Pack9                                                                                           | Loading and Removing Memory<br>Cards 10 | Setting the Date 12          |
| Camera Basics                                | Using the LCD Monitor when Shooting 13                                                                                             | Recording Moving Images 17              | Using the Optical Viewfinder |
| Camera Functions                             | Selecting Flash Mode                                                                                                    | White Balance                           | Selecting the Metering Mode  |
| Image Playback Basics                        | Displaying Images on the LCD<br>Monitor42                                                                                          | Playing Movies 43                       |                              |
| Advanced Image Playback and Delete Functions | "Thumbnail" Picture Review in<br>Forward/Reverse Direction 45<br>Closeup Image Playback 45<br>Displaying Exposure<br>Information46 | Multiple Image Display (Index Display)  | Rotating Images              |
| Camera Setup Options                         | Formatting Memory Cards 57 Turning the Electronic Tone ON/OFF 59 Setting Auto Power-Off 60 Selecting the Automatic                 | Focus Mode                              | Output Mode                  |
| Transferring Images to Other Devices         | Transferring Images to a Computer                                                                                                  | Sending Images to a Printer 74          |                              |
| Other Information                            | LCD Monitor Operations 76<br>Caution and Warning Symbols 77                                                                        | Handling Precautions                    | Specifications 87            |

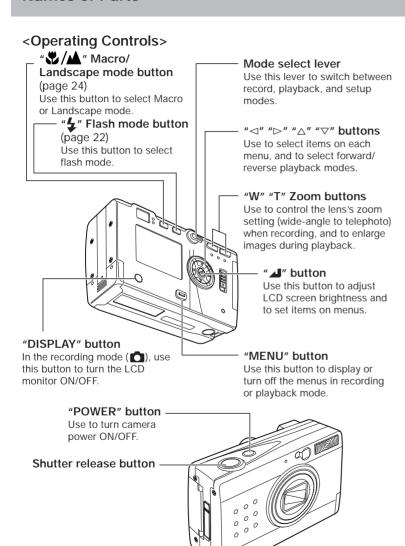

# <Displays and Indicators>

LCD monitor

modes.

Download from Www.Somanuals.com. All Manuals Search And Download.

Functions as viewfinder

during recording, and displays

images and menu information

during the playback and setup

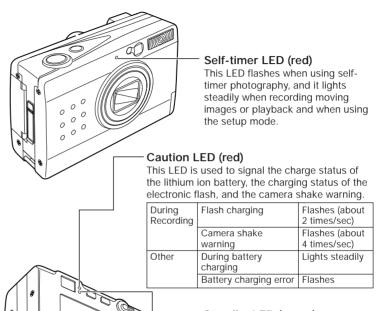

# Standby LED (green)

This LED is used to indicate the infocus status and the completion of battery recharging.

#### Card access LED (orange)

This LED flashes to indicate that the camera is currently writing data to the memory card.

 Never open need to standardize to cover or door, or remove the memory card when this LED is flashing.

#### <Other Parts>

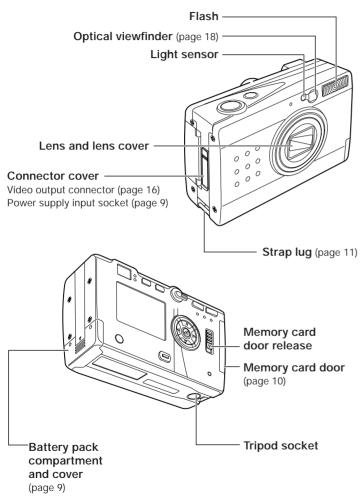

#### <LCD Monitor Information>

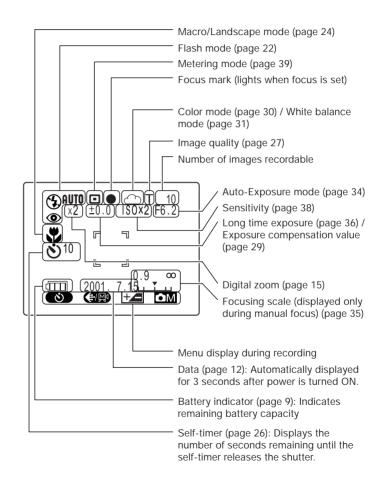

# Basic Preparations

# Loading and Recharging the Battery Pack

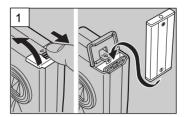

Open the battery compartment cover and insert the supplied battery pack.

 Be sure to insert the battery pack in the correct direction; the camera will not operate if the battery pack is loaded incorrectly.

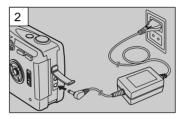

Connect the AC adapter to the camera and plug it into a household outlet to begin recharging.

## <Recharging Time>

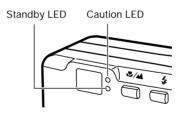

Full recharging requires approximately 5 hours.

During recharging, the caution LED will light steadily. When recharging is completed, the caution LED will go out and the standby LED will light.

### <Recharging Status>

Charge the battery pack in accordance with the battery indicator status shown on the LCD monitor.

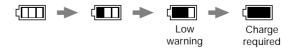

# Loading and Removing Memory Cards

# <Loading>

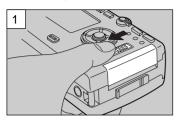

Slide the memory card door release to open the card door.

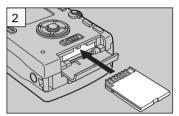

Insert the memory card.

- Slide in the card until it stops with a secure click.
- Be careful to insert the memory card in the correct direction.

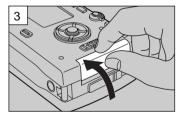

Close the memory card door.

#### <Removal>

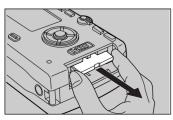

Slide the memory card door release to open the card door, and pull out the memory card.

 Press the edge of the memory card in slightly before pulling out.

# Write Protect Switch (SD Memory Cards only)

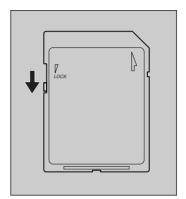

SD Memory Cards are provided with a write-protect switch. When this switch is moved downward, further recording on the card is disabled, to protect any images and data already on the card. When in this status, no further images can be recorded on the card, and images already on the card cannot be erased.

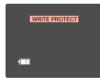

The LCD monitor will display "WRITE PROTECT".

# <Attaching the hand strap>

Attach the supplied hand strap as shown.

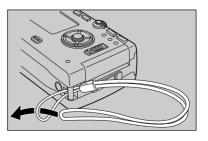

# Setting the Date

Follow these instructions to set the date, time, and calendar display mode:

#### <Operation>

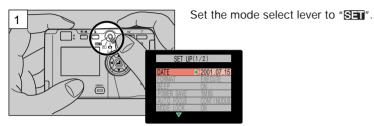

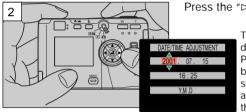

Press the "⊳" button.

The monitor will show the date/time setting display. Press the "⊲" and "⊳" buttons to change the setting item, and the "△" and "♥" buttons to change the numerical values.

To cancel the setting operation: Press the "MENU" button; the setting contents will revert to those before the setting operation was begun.

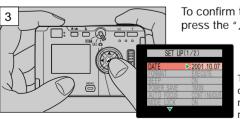

To confirm the new setting data, press the " " button.

> This completes the operation, and the LCD monitor will return to the menu screen.

# Camera Basics

# Using the LCD Monitor when Shooting

Use the LCD monitor to compose your pictures when particularly accurate composition is needed. The image recorded will be the same as that seen through the monitor.

 Set the mode select lever to " , then press the power ON/OFF button to turn on camera's power.

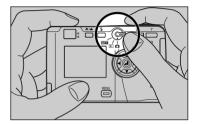

An electronic beep will be heard for several seconds, followed by the appearance of the LCD monitor.

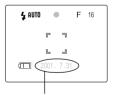

Automatically displayed for 3 seconds, then turns off.

Hold the camera steadily with both hands as shown to avoid camera shake.

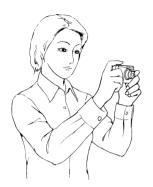

# <Hints for Holding the Camera Steady>

Blurry pictures are most often caused by camera shake. Find the position and stance that is most comfortable for you and allows you to hold the camera steadily.

- Rest the right index finger lightly on the shutter release.
- Take care that the flash and lens are not covered by your hand or fingers.
- Press the shutter release button gently, without grasping the camera too tightly,
- Use the left hand to support the camera firmly.
- Hold your elbows close to your body and hold the camera steadily.

 Compose your picture while watching through the LCD monitor.

Press the zoom buttons to range between telephoto and wide-angle lens settings, thus enlarging or reducing the size of your subject. Press the "T" button to enlarge the subject, and the "W" button to reduce the size of the subject.

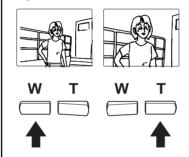

<Use the Digital Zoom for Even Greater Enlargements>
 Press the "T" button until the zoom function reaches the maximum telephoto setting; release your finger slightly, then press the button again.
 The digital zoom will further enlarge the subject in three steps (1.3x, 1.6x and 2x the maximum optical zoom value).

The magnification ratio is displayed on the screen.

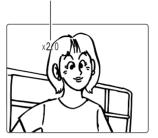

- Since electronic circuitry is used to increase the magnification ratio, the results cannot be seen in the optical viewfinder. Always be sure the LCD monitor is turned ON when using the digital zoom function.
- Digital zoom cannot be used when the LCD monitor is not turned ON.
- Digital zoom also cannot be used when image quality is set to [T] or [Mt]. If pictures are taken with digital zoom when image quality is set to [S] or [F], actual image quality will be equivalent to [N].

- 4. Press the shutter release button to take the picture
- Lightly depress the shutter release button halfway (see page 16) to begin focusing; the focus mark will light and the electronic beep will be heard when focus is locked.

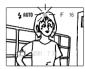

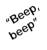

② Press down further on the shutter release button to take the picture; recording of the image begins when the electronic beep sound.

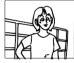

"Beep"

The LCD monitor will become momentarily dark, then the

recorded image will be displayed.

③ The caution LED and card access LED will flash while the camera is writing image data to the memory card.

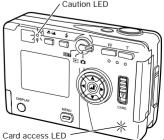

14

#### <Pre><Pre>cautions when Recording>

- Wait until the caution LED has stopped flashing before taking your next photograph.
- When the camera is in the " mode, setting the auto Power-Save function allows the camera to automatically enter the auto power-off ("power-save") mode if left inactive for a set period of time. From this "sleep" state, the camera can be restored to its normal shooting condition by depressing the shutter button halfway, or by pressing one of the other function buttons. (For details, see page 60).
- Never open the memory card door or remove a memory card while the card access LED is flashing, since the memory card may be damaged and data lost.

#### <Shutter Release Button Half-way Down>

When the shutter release button is pressed down lightly, it will stops part way in its travel. In this semidepressed position, the camera automatically sets focus and exposure. When the shutter release button is pressed further down, the shutter is released and the image is recorded

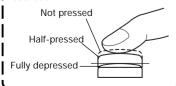

#### <Other Uses>

The camera can be connected to a television monitor to allow use of the screen as a large viewfinder.

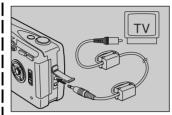

When connected to a television monitor, the camera's own built-in LCD monitor turns off, and the subject is displayed instead on the television screen

- The camera's built-in LCD monitor turns off whenever a video cable is connected to the camera.
- Use a standard video cable to connect the camera to the television

# Recording Moving Images

This function allows you to record up to 15 seconds of simple movie images. The monitor display during movie recording is shown below:

1) Press the "MENU" button.

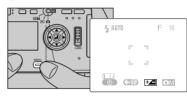

- 2 Select [ , then press the " " button to set for movie recordina [MI].
- ③ Press the shutter release button to begin recording; fifteen seconds later the recording will end automatically.

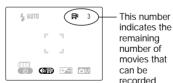

(each movie represents a maximum of 15 seconds of recording time).

This number

• To stop recording before the 15 seconds has elapsed, press the shutter release button again.

#### <NOTE>

- The optical zoom can be used. but the digital zoom (page 15) does not function during movie recordina.
- To view movies on a computer. installation of QuickTime 4.1 or later version is required.

# Using the Optical Viewfinder

Turning the LCD monitor off will help conserve battery power. Turning LCD monitor OFF (page 76)

- Set the mode select lever to "o", then press the "POWER" button to turn power ON.
- 2. Press the "**DISPLAY**" button to turn off the LCD monitor.
- Hold the camera steadily as shown to prevent camera shake.

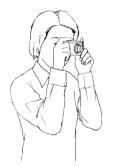

Using the optical viewfinder to compose your picture.

 See <Hints for Holding the Camera Steady> on page 14.  Look through the optical viewfinder while composing your image.

Press the "T" button to enlarge the subject, and the "W" button to reduce the size of the subject.

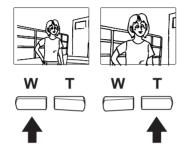

# <Pre><Pre>caution when using the optical viewfinder>

When using the optical
viewfinder, take note of the
distance to your subject. As
distance to the subject
decreases, parallax (the
difference between what you
see in the viewfinder and the
actual image recorded through
the lens) increases. When
accurate subject composition
is required, use the LCD
monitor to take your pictures.

• Parallax: see page 25.

- 5. Press the shutter release button to take the picture.
- Lightly depress the shutter button halfway to begin focusing; the focus mark will light and the electronic beep will be heard when focus is locked.

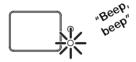

② Press down further on the shutter release button to take the picture; recording of the image begins when the electronic beep sound.

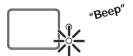

③ The caution LED and card access LED will light while the camera is writing image data to the memory card.

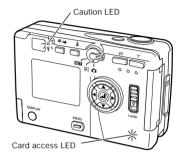

 Your next picture can be taken when the caution LED stops flashing.

# MEMO

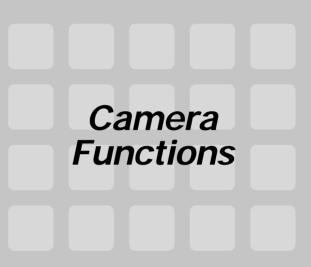

This section introduces various functions available during image recording. Use them to enhance the range of your camera work.

When shooting with the LCD monitor turned OFF:

Note that the LCD monitor must be turned ON to set functions or to confirm previous settings.

# Selecting Flash Mode

A variety of flash modes are available for different conditions.

# <Usable Flash Range>

When sensitivity is normal

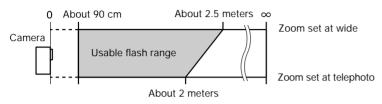

#### <Flash Modes>

When the "\( \frac{1}{2}\)" button is pressed, the display changes as follows:

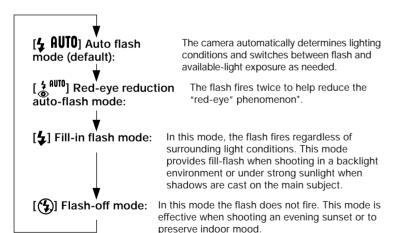

"Red-eye" Phenomenon: This phenomenon may occur when using flash to photograph persons or pets under dark conditions. In some cases, the flash reflects against the retinas of the subject's eyes, causing the pupils to appear red in the photograph.

# <Operation>

1) Press the "4" button to select the desired flash mode.

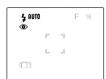

Display appearance when the "red-eye reduction" mode is selected

② Press the shutter release button to take the picture.

#### <NOTE>

 If the caution LED flashes when the shutter release button is depressed halfway, it indicates that a slow shutter speed will be selected (low light conditions); in this case, use of a tripod is recommended to prevent camera shake.

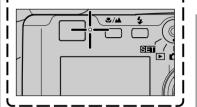

 If the caution LED flashes when the shutter release button is depressed halfway, it indicates that a slow shutter speed will be selected (low light conditions); in this case, use of a tripod is recommended to prevent camera shake.

# Macro and Landscape Photography

Use the macro and landscape shooting modes when photographing extremely close and distant subjects.

# <Macro/Landscape Selection>

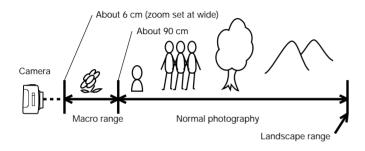

Each time the " Lambda button is pressed, the mode changes alternately as follows:

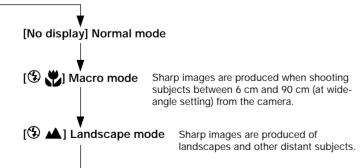

# <Operation>

① Press the "\\[ \sqrt{\textsum} / \textsum \] button and select the desired mode.

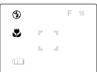

Display appearance when the macro mode is selected.

② Press the shutter release button to take the picture.

#### <Combined Modes>

When shooting in the macro mode, pressing the "4" button will permit macro flash photography.

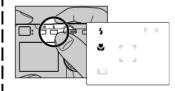

Take care, however, since very close subjects may receive excessive exposure. In this case, use the exposure compensation function to compensate the exposure.

#### <NOTE>

When shooting with the optical viewfinder (LCD monitor turned OFF), if the macro mode [<sup>®</sup> ♥] is selected, the LCD monitor will automatically turn ON when the shutter release button is depressed halfway.

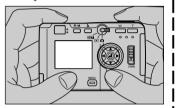

Since parallax occurs when using the optical viewfinder for macro photography, we recommend that you use the LCD monitor to compose your photographs when shooting extreme closeups.

\* Parallax refers to the difference between what is seen in the viewfinder and the actual image recorded through the camera's taking lens.

View through optical recorded by viewfinder camera

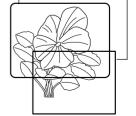

# Using the Self-Timer

The self-timer is a convenient function when you wish to include yourself in your pictures, or to avoid camera shake when shooting closeups.

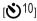

101: The shutter is released ten seconds after pressing the shutter release button. Use this setting when you need time to enter the picture composition yourself.

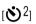

 $()^2$ : The shutter is released 2 seconds after pressing the shutter release button. Use this setting with a tripod during macro photography and during lengthy exposures to avoid camera shake.

## <Operation>

1) Press the "MENU" button.

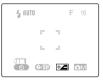

② Press the "⊲" button to select 

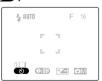

③ Press the " I button and select the desired self-timer delay time  $[\red{(S)}10]$  or  $[\red{(S)}2]$ .

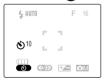

Display appearance when 10second delay is selected.

- Press the "MFNU" button to turn off the MENU display.
- (5) With camera on tripod, compose your picture and when ready, press the shutter release button.
- Follow the same procedure to return to normal shooting mode.

# Setting Image Quality (File Compression)

Use this function to change the amount of file compression and thus image quality, and when shooting movies.

| Quality                       | Image Dimensions (Pixels) | File Size            |
|-------------------------------|---------------------------|----------------------|
| [N] Normal                    | 1024 × 768                | About 280 KB         |
| [F] Fine                      | 2048 × 1536               | About 1 MB           |
| [S] Super Fine                | 2048 × 1536               | About 2 MB           |
| [T] TIFF-RGB (no compression) | 2048 × 1536               | About 9.1 MB         |
| [ฟୁฟ] Movie                   | 320 × 240                 | (Maximum 15 seconds) |

- When TIFF-RGB [T] is selected, color mode cannot be used to select B/W or Sepia.
- Capacities are only given as general references. Actual file size will differ depending on the color and other characteristics of the image photographed.

## <Operation>

1) Press the "MENU" button.

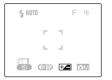

② Press the "⊲" button to select [**(**∰/∰)]

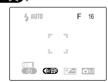

③ Press the " 💵" button to select the desired image quality or movie mode.

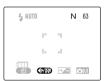

Display appearance when [N] (Normal) mode is selected

- (4) Press the "MFNU" button to turn off the menu display.
- (5) Press the shutter release button to take the picture.

## <General Guidelines for Selecting Image Quality>

For high image quality, select [S] or [F] compression; when taking pictures for viewing on a television monitor, select [F] or [N], and when taking pictures which will be used in small size on the Internet or other computer application, use [N]. When images are to be enlarged, or when image quality is particularly important, select [S] or the uncompressed [T] mode. Remember that the uncompressed TIFF-RGB [T] mode results in very large file sizes (approximately 9.1 MB), and requires high memory card capacity.

# **Exposure Compensation**

This function provides a range of compensation for exposure.

# <Operation>

① Press the "MENU" button.

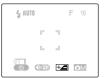

② Press the "<" or ">" button and select [+2], then press the "4" button to confirm the selection.

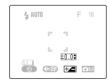

③ Press "△" or "▽" button to select the desired amount of exposure compensation, then press the "⊿" button to confirm the selection.

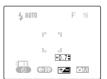

Display appearance when +0.7 is selected.

- 4 Press the "MENU" button to turn off the menu display.
- (5) Press the shutter release button to take the picture.

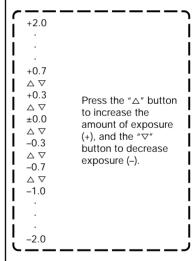

 During flash photography, exposure compensation is limited to the range of ± 1.0 step, regardless of the value shown in the display.

# Using Color Mode for B&W and Sepia Images

In addition to the normal color picture mode, you can also take pictures in black and white (B/W) or sepia tone (Sepia).

 B/W and sepia picture modes cannot be selected when image quality is set for uncompressed TIFF-RGB [T] format.

#### <Operation>

1) Press the "MENU" button.

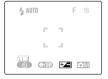

② Press the "▷" button to select [M, then press the "A" button to confirm the selection.

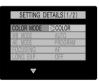

③ Select [COLOR MODE], then press the "▷" button.

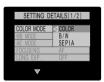

④ Press the "△" or "▽" button to select either [SEPIA] or [B/W] mode.

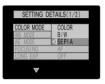

⑤ Press the "⊲" button.

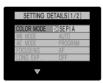

⑥ Press the "MENU" button twice to turn off the menu display.

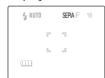

appearance when [SEPIA] mode is selected

Display

Press the shutter release button to take the picture.

#### White Balance

An image's color will change depending on the kind of light source present. Select the white balance as follows to compensate for different light sources.

[AUTO] (default) In this mode, the white balance is set automatically by

**⊯**] Bright sun

[ Incandescent light bulbs (Tungsten)

the camera.

Cloudy weather
Fluorescent light

[PRESET] Use this setting when you wish to set the white balance

manually. Instructions for setting the white balance can

be found on page 33.

# <Operation>

① Press the "MENU" button.

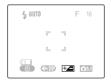

② Press the "▷" button and select [♠M], then press the "▲" button to confirm the selection.

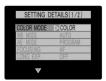

③ Press "△" or "▽" button to select [WB MODE], then press the "▷" button.

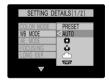

④ Press "△" or "▽" button to select the desired white balance mode ([♣], [♣], [♠], or [♣].

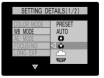

⑤ Press the "⊲" button.

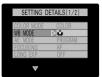

⑥ Press the "MENU" button twice to turn off the menu display.

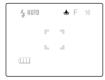

Display appearance when [\*\*] is selected.

⑦ Press the shutter release button to take the picture.

#### <Adjusting the Preset Value>

Use this function to manually set the white balance value. It allows you to select what part of the subject you wish to serve as the standard for "white" in the final image. For more exacting settings, use of a piece of white paper or cardboard is recommended.

Electronic zoom must be disabled when setting the preset white balance value.

# <Operation>

 Select [PRESET], then press the " button to confirm selection.

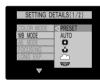

② Point the camera at the white part of the subject or other material you wish to serve as the white standard in the image.

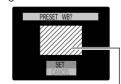

Make sure the white material fills up the entire screen as shown.

③ Press the "♣" button to set the white balance.

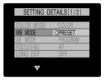

Press the "MENU" button twice to turn off the menu display.

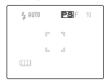

Display appearance when [PRESET] is selected.

5 Press the shutter release button to take the picture.

# Aperture-Priority Photography

By default, the camera uses a programmed automatic exposure mode which automatically sets both aperture and shutter speed in accordance with the available light. In the aperture-priority AE mode, you can manually fix the aperture at either F2.8 or F6.2 (values at the wide-angle setting), and the camera will automatically set the shutter speed for the correct exposure at that aperture.

## <Operation>

① Press the "MENU" button.

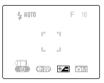

② Press the ">" button to select
[ M], then press the " "
button to confirm the selection.

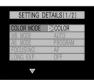

③ Press the "△" or "▽" button to select [AE MODE], then press the "▷" button.

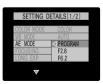

4 Press the " $\triangle$ " or " $\nabla$ " button to select [**F6.2**] or [**F2.8**].

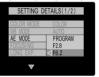

⑤ Press the "⊲" button.

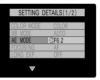

⑥ Press the "MENU" button twice to turn off the menu display.

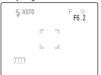

Display appearance when [F6.2] is selected.

Press the shutter release button to take the picture.

# **Using Manual Focus**

The camera is set by default to automatic focus (AF), but is can also be used with manual focus (MF) if desired. When MF is selected, a focusing scale is displayed on the screen; the user specifies the desired focusing distance.

# <Operation>

① Press the "MENU" button.

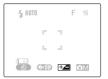

② Press the ">" button to select [ M], then press the "A" button to confirm the selection.

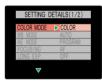

③ Press the "△" or "¬" button to select [FOCUSING], then press the "¬" button.

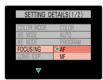

④ Press the "△" or "▽"button to select [MF] or [AF].

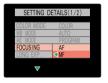

⑤ Press the "⊲" button.

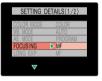

⑥ Press the "MENU" button twice to turn off the menu display.

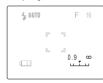

Display appearance when [MF] is selected.

- Press the "<" or ">" button to specify the desired shooting distance on the focusing scale, then press the shutter release button to take the picture.
- Accurate focusing may not be possible at subject distances of 0.9 m.

# Long Exposure Mode (Time Exposure)

By extending the shutter speed (the time the shutter remains open during an exposure), you can photograph darker subjects like a night scene or a moody indoor scene. Long shutter speeds of 8, 4, and 2 seconds can be selected.

 To avoid camera shake, use of a tripod is recommended when using time exposures.

# <Operation>

1) Press the "MENU" button.

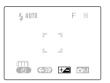

② Press the ">" button to select
[ M], then press the " "
button to confirm the selection.

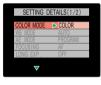

③ Press the "△" or "¬" button to select [LONG EXP], then press the "¬" button.

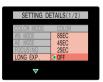

④ Press the "△" or "¬" button to select [8 SEC], [4 SEC], or [2 SEC].

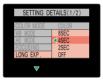

⑤ Press the "⊲" button.

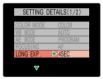

⑥ Press the "MENU" button twice to turn off the menu display.

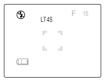

Display appearance when [4 SEC] is selected.

- Press the shutter release button to take the picture.
- The exposure compensation
   [ + 4 ] function is disabled when using long exposures.

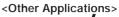

By pressing the "4" button, the red-eye reduction fill-in flash mode can also be selected together with long exposures.

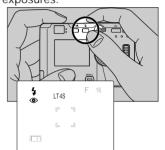

This flash mode is effective when shooting pictures of human subjects against a sunset or night scene.

# Increasing Exposure Sensitivity to 2x, 4x

This camera is set by default to a standard sensitivity, but the sensitivity can be increased by a factor of 2x or 4x when desired. This allows you to fine-tune exposure for important scenes, or when lighting is somewhat insufficient

## <Operation>

① Press the "MENU" button.

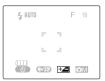

② Press the "▷" button to select [OM], then press the "◄" button to confirm the selection.

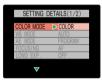

③ Press the "△" or "¬" button to select [SENSITIVITY], then press the "¬" button.

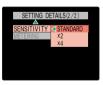

④ Press the "△" or "▽" button to select [X4], [X2], or [STANDARD].

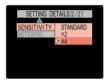

⑤ Press the "⊲" button.

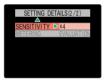

⑥ Press the "MENU" button twice to turn off the menu display.

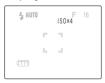

Display appearance when [X4] is selected.

Press the shutter release button to take the picture.

# Selecting the Metering Mode

This function allows you to select from three types of light-meter operation. Select the mode that best suits your subject and type of photography.

#### [EVALUATION] Evaluative Metering (default):

The evaluative metering method divides the entire screen area into areas and evaluates the amount of light striking the screen area, setting the optimum exposure for the available lighting conditions. This mode provides correct exposures for general photography and a wide variety of conditions with normal light and dark.

#### [CENTER] Center-Weighted Metering:

The center of the screen (

) is given emphasis in calculating correct exposure. This mode is optimum when you wish to emphasize the lighting conditions in the center part of the screen.

#### [SPOT AREA] Spot Metering:

This mode calculates exposure based only on the light striking the small central spot (III). Use this mode when you wish to set the exposure based on the light striking a small part of the subject.

#### Guideline for Light-Metering

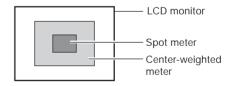

# <Operation>

1) Press the "MENU" button.

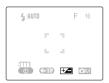

② Press the ">" button to select
[OM], then press the ""
button to confirm the selection.

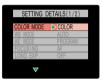

③ Press the "△" or "▽" button to select [METERING], then press the "▷" button.

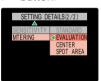

④ Press the "△" or "▽" button to select [SPOT AREA], [CENTER], or [EVALUATION].

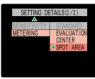

⑤ Press the "⊲" button

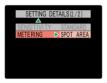

⑥ Press the "MENU" button twice to turn off the menu display.

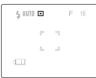

Display appearance when [SPOT AREA] is selected.

⑦ Press the shutter release button to take the picture.

#### Other Functions

#### <Focus Lock>

Camera focus and exposure are measured and locked when the shutter is depressed halfway. If you find that your focus is occasionally correct, particularly when shooting subjects located at the edge of the screen, use this feature in conjunction with the exposure mode to produce better focus results.

# <Operation>

① Point the center focus frame at the subject you wish to be in clear focus and depress the shutter button halfway. The focus will be locked on the central subject.

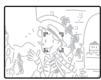

② While keeping the shutter release button depressed halfway, move the camera to compose the subject as desired, then press the shutter the rest of the way down to take the picture.

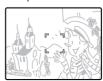

## <Turning the Exposure Mode Symbols ON/OFF>

Certain exposure symbols on the LCD monitor can be temporarily turned off if desired to avoid cluttering the screen.

 The flash mode, macro/landscape mode, and self-timer mode symbols cannot be turned off.

#### <Example>

For example, when the camera is set to the exposure conditions and functions shown in the accompanying illustration, pressing the " $\triangle$ " or " $\nabla$ " button will cause the symbols to disappear temporarily as shown.

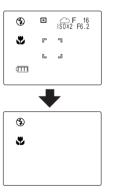

Press the " $\triangle$ " or " $\nabla$ " button again to restore the symbols to the screen.

Free Manuals Download Website

http://myh66.com

http://usermanuals.us

http://www.somanuals.com

http://www.4manuals.cc

http://www.manual-lib.com

http://www.404manual.com

http://www.luxmanual.com

http://aubethermostatmanual.com

Golf course search by state

http://golfingnear.com

Email search by domain

http://emailbydomain.com

Auto manuals search

http://auto.somanuals.com

TV manuals search

http://tv.somanuals.com